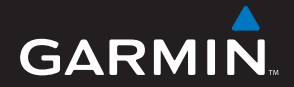

# 中文操作手冊 eTrex<sup>®</sup> H

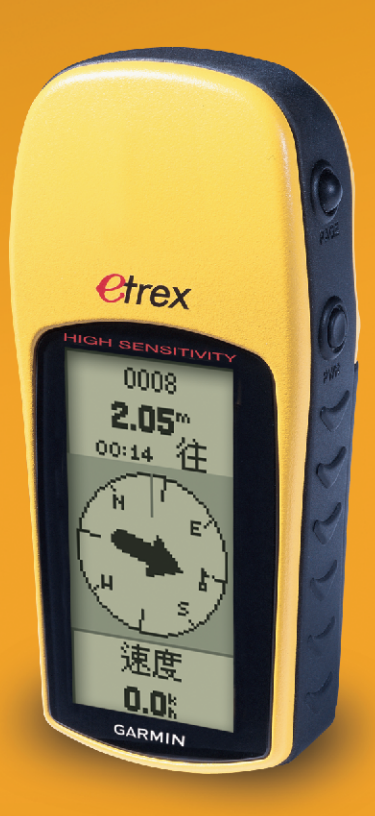

www.garmin.com.tw

# **特 別 聲 明**

本中文操作說明書版權屬台灣國際航電股份有限公司所有,任 何人(及單位)未經其正式之書面授權允許,不得私自將本說明書 內容,以全部或分割部份方式(包含文字與圖片),進行轉載、轉印、 影印拷貝、更改內容、掃描儲存等行為,供他人使用或銷售。

台灣國際航電股份有限公司(Garmin Corporation)擁有更改或 提升本產品功能的所有權利,且不需額外特別通知任何人及單位(包 含已購買及尚未購買者),若有任何功能上的問題,可以注意本公司 的文宣資訊或上網查詢(中文網站:www.garmin.com.tw)。

 Garmin®、eTrex®、TracBack®、MapSource®、BlueChart®、 AutoLocate™ 均經商標註冊登記,未經台灣國際航電股份有限公司 (Garmin Corporation)正式授權許可,任何人 (及單位) 均不得私 自使用。

# **GARMIN.**

台灣國際航電股份有限公司 台北縣 221 汐止市樟樹二路 68 號 6 樓 電話:02-26428999 ex 6804,6807,6808 傳直: 02-26429099

2007 年 11 月 P/N:190-00818-21 Rev. A Printed in Taiwan

# **注 意 事 項**

全球衛星定位系統 (Global Positioning System, GPS), 是由 美國國防部發展及管理,並負責該系統的正常運作及定位精度的控 制,基於美國本身的政策考量或國防安全,美國有權在不預先通知 或公告的狀況下,影響整個系統的功能或定位精度(Accuracy),另 外在使用本產品時,由於使用的場合、環境及應用方式不同,使用 者必須特別注意下列事項或說明:

- eTrex H 雖然已是一個精密的電子導航輔助儀器,但是仍然可能 因為使用者錯誤的操作方式、外在干擾或故障因素等,而變得不 安全,因此使用者需自行承擔風險。
- eTrex H 可以使用在多種的環境及活動中,使用者在安裝時,需 自行考慮安裝位置的安全性:汽車安全氣囊、容易因事故衝擊到 駕駛或乘客的位置等,均不適合放置,另外行進間的操作使用, 也需自行注意及承擔安全責任,Garmin 不承擔任何之責任。
- y eTrex H 屬於一般導航級接收機,並不適用於做精密測量 (Precise Measurement)及高速航空飛行器尋找地面最近點之用 途。
- y eTrex H 符合美國 FCC 法規第 15 條中,關於 Class B 級數位設 備的條件,使用時仍可能會有溫和的無線通訊輻射。使用者需自 行調整使用位置,避免被其他設備干擾,導致信號接收與運作不 正常;另外,也需注意接收機是否會影響到其他通訊設備之正常 工作。上述之干擾狀態並不在本產品之保證事項內,若無法克服 則可諮詢 Garmin 正式授權之經銷商。
- 本中文操作說明書僅適用於 eTrex H 中文繁體版使用,若内容及 步驟與原接收機本身功能有所相異之處,則以接收機為準,台灣 國際航電股份有限公司將不另外通知,若有疑問,歡迎來雷或詢 問正式授權之經銷商。
- 特別說明:本說明書乃是中文版 eTrex H 說明書,特此說明。

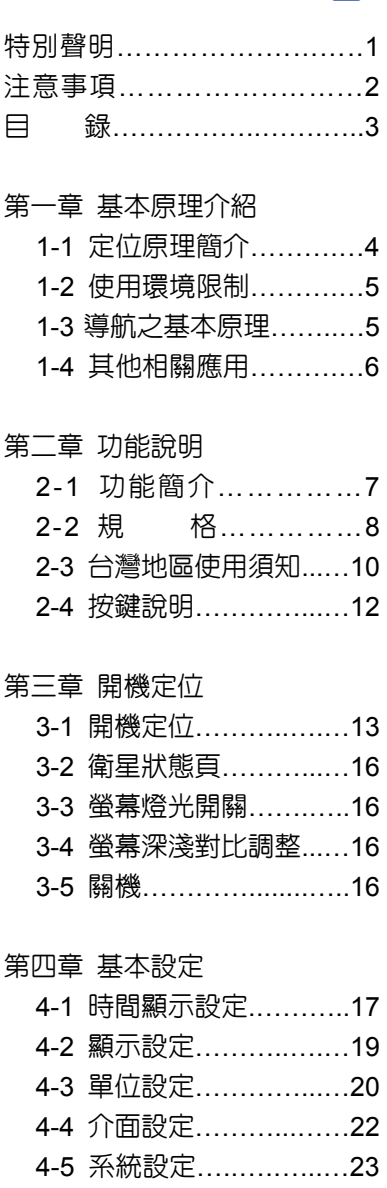

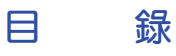

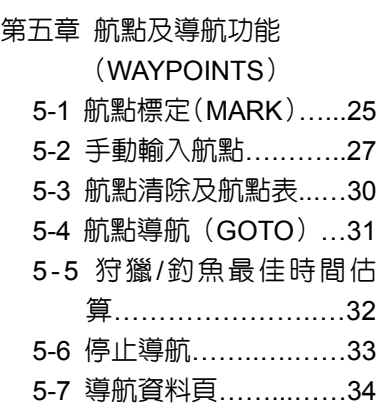

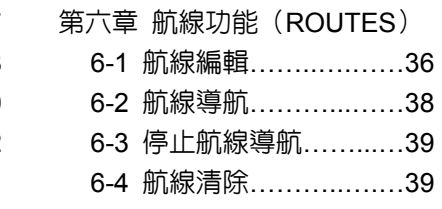

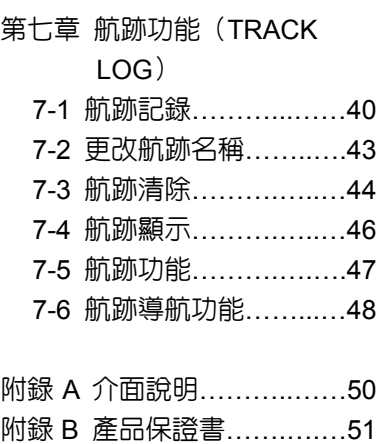

# **第一章 基本原理介紹**

## **1-1** 定位原理簡介

 全球衛星定位系統(Global Positioning System,GPS)是由美國 政府所發展,整個系統約分成下列三個部份:

- **1.太空衛星部份:**由 24 顆繞極衛星所組成,分成六個軌道,運行 於約 20200 公里的高空,繞行地球一周約12小 時。每個衛星均持續著發射載有衛星軌道資料及 時間的無線電波,提供地球上的各種接收機來應 用。
- **2.**地面管制部份:這是為了追蹤及控制上述衛星運轉,所設置的地 面管制站,主要工作為負責修正與維護每個衛星 能保持正常運轉的各項參數資料,以確保每個衛 星都能提供正確的訊息給使用者接收機來接收。

 **3.**使用者接收機:追蹤所有的 GPS衛星,並即時地計算出接收機所 在位置的座標、移動速度及時間,GARMIN GPS

即屬於此部份。

 我們一般民間所能擁有及應用的,就是第三部份。計算原理為: 每個太空衛星在運行時,任一時刻都有一個座標值來代表其位置所在 (已知值),接收機所在的位置座標為未知值,而太空衛星的訊息在 傳送渦程中,所需耗費的時間,可經由比對衛星時鐘與接收機内的時 鐘計算之,將此時間差值乘以雷波傳送速度(一般定為光速),就可 計算出太空衛星與使用者接收機間的距離,如此就可依三角向量關係 來列出一個相關的方程式。一般我們使用的接收機就是依上述原理來 計算出所在位置的座標資料,每接收到一顆衛星就可列出一個相關的 方程式,因此在至少收到三衛星後,即可計算出平面座標(經緯度) 值,收到四顆則加上高程值,五顆以上更可提高準確度,這就是 GPS 的基本定位原理。一般來說,使用者接收機每一秒鐘的座標資料都是 最新的,也就是說接收機會自動不斷地接收衛星訊息,並即時地計算 其所在位置的座標資料,如此使用者便不需擔心是否接收機顯示的資 料太舊或是不準確了。

## **1-2** 使用環境限制

 由於衛星是處在相當高的運行軌道上,其傳送的訊號是相當的微 弱,因此它不像一般通訊無線電或大哥大等可在室內使用或收到訊 號,在使用時需注意下列事項:

- 1. 需在室外及天空開闊度較佳之地方才能使用,否則若大部份之衛 星信號被建築物、金屬遮蓋物、濃密樹林等所阻擋,接收機將無 法獲得足夠的衛星訊息來計算出所在位置之座標。
- 2. 請勿在具 1.57 GHz 左右之強電波環境下使用,因此環境易將 衛星訊息遮蓋掉,造成接收機無法獲得足夠的衛星訊息來計算出 所在位置之座標,尤其是高壓電塔下方。
- 3. 單純 GPS 所計算出的高程值,並非是我們一般所說的海拔高度 及氣壓計量測的飛行高度,原因在於所使用的海平面基進點不 同,因此在使用時請務心注意此點。

## **1-3** 導航之基本原理**(Waypoint & Route**定義**)**

GPS 的基本應用就是導航與定位,定位方面在上文已描述過, 而導航方面就是利用所求出的定位資料來計算。接收機所計算出的任 何時刻座標資料,在GPS 裏我們都稱為一個**航點(WAYPOINT**),由 就是說每個航點所表示的就是一個座標值,比較重要的航點,我們就 可把它儲存在接收機內,並編上一個名字,讓我們可以辨別。

中於在地球表面上的任何位置,都以不同的座標值來表示,因此 只要知道兩個不同航點的座標資料,接收機就可馬上計算出兩個航點 間的直線距離、相對方位及航行速度,這就是 GPS 接收機導航資料 的來源。

例如:目前我們在基隆港,希望往北行駛,第一個目的地是釣魚 台,第二個目的地是琉球為終站;從起點至終點,每站就都是一個航 點,航點與航點間的行程稱為**航段(LEG)**,從起點依序經過各點至 終點琉球等,整個行程我們稱之為:

一條航線或是一條路徑(**ROUTE**),圖示如下:

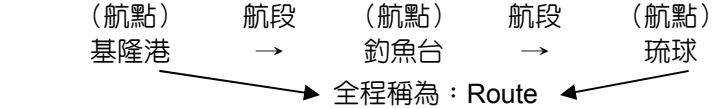

我們只要事先將各點的座標資料(利用地圖或杳詢相關資料)輸 入GPS 接收機内,我們就可建立許多航點資料,要使用時再將其叫 出,利用 GPS 接收機的導航功能做各航段間的導航。而當進行導航 時,為使我們的行進方向不致於偏移太多,有些 GPS 提供了航線寬 度─ CDI的設定功能,只要我們行進時偏離我們所設定的航線寬度限 制,GPS 就會自動提示我們,這就是CDI的作用。

中此可知,要利用 GPS 做導航功能,最基本的就是先建立航點 的資料,然後儲存在接收機內,如此不管是要做航點與航點間的導航, 或是要編輯一條航線,就可直接利用記憶體内的航點資料了,也可以 說"航點"是 GPS 接收機導航功能所需最基本的資料了。

## **1-4** 其他相關應用

 本機除了一般導航定位之外,也可利用所留的 **RS232**等傳輸介 面與電腦、 PDA、數據機、無線電等設備連接,來做更進一步的應 用,當然也就需配備更多的週邊設備了。

# **第二章 功能說明**

**2-1 eTrex H** 功能簡介

全功能衛星定位儀:具有高感度接收晶片可以記錄及顯示航點 (Waypoint)、航線(Route)及航跡(Track Log) 等功能。

#### 導航資料記錄:最佳的導航訊息顯示與記錄工具。

- 記録方面:可以儲存航點(平面座標及高度)、航跡(平面座 標)、編輯航線等資料。
- 顯示方面:航點、航跡、航線、目前移動速度、平均速度、最 大速度、行進方向、相對方位、相對距離,高

度、日出日落時間、累計旅程及時間。

# **2-2 eTrex H** 規格

# 規格表

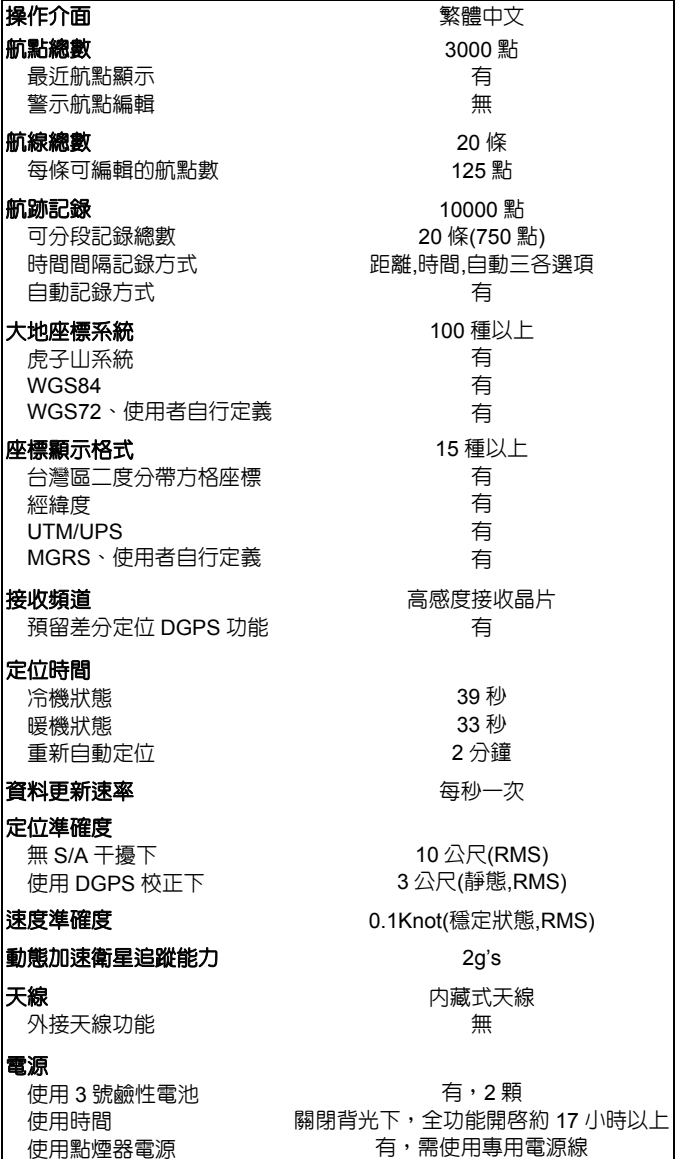

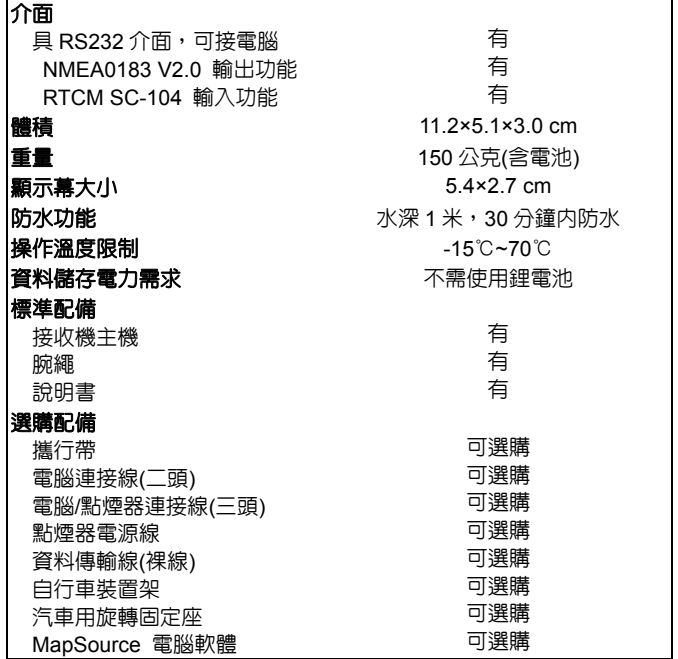

- 注意:基於美國本身的政策考量或國防安全,美國有權在不預先通知 或公告的狀況下,影響整個系統的功能或定位精度 (**ACC-URACY**),則本機定位準確度將有可能降至 **100** 公尺 以上。
- 注意:本中文說明書,適用於 **eTrex H** 主機軟體 **Ver 2.00** 版以上, 若功能有所更改,請隨時注意本公司之訊息公佈或來電詢問, 台灣國際航電股份有限公司不另外回收及更換原有之說明書。

## **2-3** 台灣地區使用須知

 GPS 在全世界任一地區均能使用,但是由於每個地區或國家 幅員大小差異極大,加上測繪地圖的年代基準不一,所以在不同 地區或國家,您拿到的地圖需注意下列兩項標識:

#### **1.**大地座標系統(**MAP DATUN**)

#### **2.**座標顯示方式(**COORDINATE**)

針對上述兩項,**GPS** 接收機出廠時,一般的內定值一般如下:

 **1.**大地座標系統:**WGS84** ─ 1984年所定的大地座標系統。 2.座標顯示方式:經緯度。

#### 由於台灣地區目前所正式公告使用的大地座標系統有兩種:

第一種為**1967**年所定,一般稱為**TWD67**舊虎子山系統。

第二種為**1997**年所定,一般稱為**TWD97**新虎子山系統。

 在同一地點位置進行定位時,TWD67與TWD97兩系統所得 到的座標值,會相差沂900公尺,所以在使用 GPS 時,請注意 這項設定!

說明:目前大部份的山區經建版地形圖仍是使用TWD67舊虎子山 系統,只有較新版之像片基本圖才使用TWD97新虎子山系 統,基本上TWD97系統 與 WGS84 系統相近,只在用於 精密測量時才有影響。

#### 台灣地區適用之一般設定:

 操作模式:正常模式NORMAL。 時差校正:加 8 小時+08:00。 座標表示:Hddd。mm.mmm' 經緯度─度分表示法 Hddd。mm'ss.s" 經緯度─度分秒表示法 TAIWAN GRID 台灣區二度分帶表示法 座標系統**(DATUM)**:**HU-TZU-SHAN** 台灣虎子山座標系統 單位(UNIT):公制(METRIC)或海哩(NAUTICAL)。

依上述基本設定後,在使用本機時所得到的定位資料才能與台灣 區的地圖吻合,請注意!

# 注意事項

- **1. GPS** 所計算出的高程值是把地球當正橢球體所得來的,與一 般所定的海拔高標準不同,兩者間會有一些差值,因此在未經 修正時,使用者需注意所獲得的高程**(ALTITUDE)**準確度。
- 2. 本節所敘沭的設定,是以在台灣本島陸地為進,大洋上一般 仍以**WGS-84**為準,至於航空用之基準,則請查閱 **AIP** 飛航 指南之說明。
- **3. eTrex H**僅是一台功能卓越的導航輔助儀器,雖能增進使用者 在野外活動的安全性,但並不能完全取代傳統的任何定位定向 工具(例如指北針、羅盤、地圖等),請使用者注意。
- **4.** 外在環境的溫度高低、接收機功能變換操作頻率、電池的品 質等都會影響電池的使用壽命,請使用者注意。

# **2-4 eTrex H** 按鍵說明

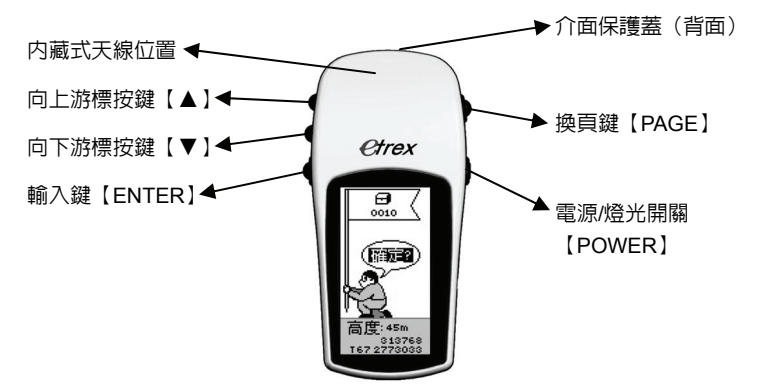

游標鍵:調整螢幕深淺對比、功能選項、航跡圖放大縮小。

確認鍵:選項確認、輸入或更改資料確認、標定航點。

#### 換頁鍵:畫面更換。

電源**/**燈光鍵:電源及燈光開關。

換頁鍵【**PAGE**】,共有五個循環畫面,分別具有不同的功能:

衛星狀態頁:顯示衛星信號接收強度、估計誤差值等資料。

航跡顯示頁:顯示航跡、航點、航線等相對位置資料。

導航資料百:顯示目前所面對的方位角度、與目標點間的相對 方位角度、與目標點間的直線距離、目前移動速 度、累計里程、累計時程、日出日落時間、目前 位置之座標、高度、最大速度、平均速度等資料。

主功能頁 :顯示本機各種功能設定的項目。

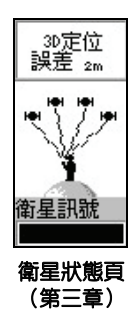

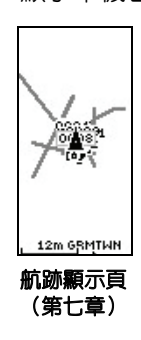

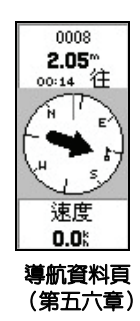

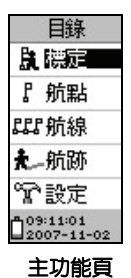

(第三四章)

*12* 

# **第三章 開機定位**

**3-1** 開機定位

 本接收機在每次開機後,均會以上次關機位置座標為參考 點,並利用已經儲存在機器内部的衛星軌道資料做推估,藉以推 算目前所在位置的上空,應會有那些衛星,並優先接收這些衛星 信號,谁行快速定位,而不需每次都從第一號衛星開始搜尋,浪 費第一次定位的時間。因此您會遇到下列兩種狀況,並請依圖例 及指示操作:

#### (**1**)、開機後第一次定位時間,約需 **33-39** 秒鐘:(一般)

 說明:大多數使用者均屬此項。因此時本機可直接利用記 憶體内的衛星軌道資料及上次關機位置的座標,進 行快速的接收及計算,以求出目前所在地的座標值。

#### 操作:請依第一類操作模式。

#### (**2**)、開機後第一次定位時間,需要 **45** 秒鐘:(特殊)

- 說明:A.購買後第一次使用。
	- B.已持續超過三個月以上未使用本機。
	- C.您目前所在地,距離您上次使用時的關機位置, 超過 800 公里以上。

在這三種狀況下 eTrex H 均需重新更新記憶體內的衛星軌 道資料,也就是從第一號衛星開始搜尋,執行本機的 AutoLocate™ 功能。

#### 操作:凡屬上述三種條件之一,請依第二類操作模式。

第一類:開機後第一次定位時間,約需 33-39 秒鐘: (一般) 【POWER】:開機後,進入 (**捕捉衛星百**),約 39 秒鐘即完成 第一次定位動作,進入(衛星狀態百),此時在螢幕 最上一行會顯示 3D 定位,即表示本機已是在定位 狀態。其中各項資料請參考下頁說明。

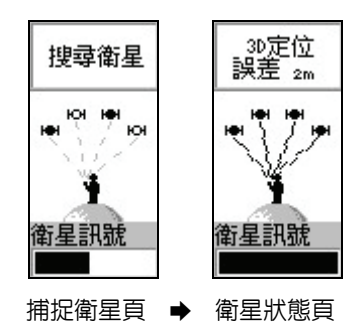

第二類:開機後第一次定位時間,需要 2 分鐘:(特殊)

 您目前所在地,距離您上次使用時的關機位置,超過 **800** 公 里以上時,依下列方式操作。

【電源開關】:開機後,進入(捕捉衛星百)。

【▲ 】:2 分鐘後,進入 (**環境確認百**),移動游標選擇 "否"。

【輸入鍵】:按此鍵確認,進入(地點確認百)。

- 【▼ 】:若您現在位置離上次關機地點超過 800 公里以上, 則移動游標並選擇'是'。
- 【輸入鍵】:按此鍵確認,重新進入(捕捉衛星頁),再約 **2** 分 道後,即會完成定位工作,進入(衛星狀態頁)。 此時在螢幕最上一行會顯示 3D 定位, 即表示本機 已是在定位狀態。

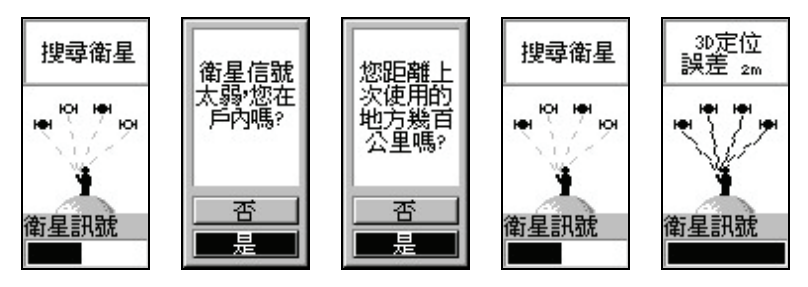

捕捉衛星百 ➡ 環境確認百 ➡ 地點確認百 ➡ 捕捉衛星百 ➡ 衛星狀態百 **第一次使用或是超過三個月以上未使用本機,依下列方式操作。** 【POWER】:開機後,進入(捕捉衛星頁)。

【▲ 】:約 **2** 分鐘後,進入(環境確認頁),移動游標選擇'否'。 【ENTER】:按此鍵確認,進入(**地點確認百)**。

【▲ 】:若您現在位置離上次關機地點未超過 800 公里以上, 則移動游標並選擇'否'

【ENTER】:按此鍵確認,進入(**時間確認頁)**。

【▲ ▼】:若畫面所顯示的時間正確,則移動游標至'是',若 不正確則移動游標至'否'

【ENTER】:按此鍵確認,重新進入(捕捉衛星頁)。再約 **2** 分鐘 後, 即會完成定位工作,進入**(衛星狀態頁)**。此 時在螢幕最上一行會顯示'3D 定位', 即表示本機 已是在定位狀態。

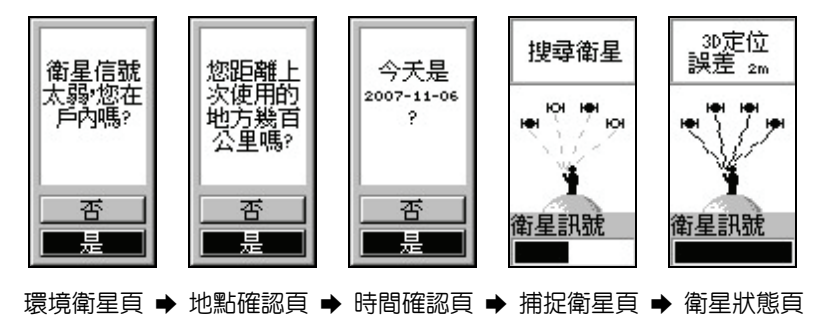

# **3-2** 衛星狀態頁

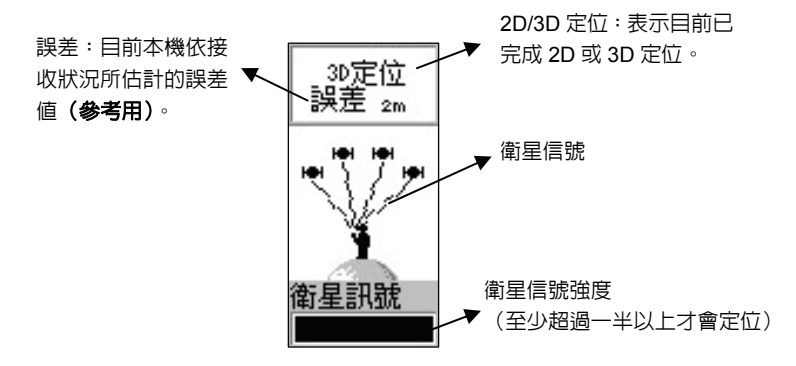

注意:當剛出現 **3D** 定位時,此時本機僅是在 **2D** 位狀態下,誤 差値較大,約再等 10 秒鐘左右,即會變成 3D 定位 (若 天空開闊度條件許可),誤差值也會降低,這時的座標值 才較為準確。

**3-3** 螢幕燈光開關

【POWER】:第一次為開機。

【POWER】:開機後,再按本鍵即為開燈,第三次即為關燈。

3-4 螢幕深淺對比快速調整(此法只能在捕捉衛星頁及衛星狀態頁) 【▲ ▼】:開機後,在捕捉衛星頁及衛星狀態頁畫面下,持續按 住向上游標,會使畫面深淺對比變深,反之則變淺。

## **3-5** 關 機

 【POWER】:開機後,持續按本鍵直到螢幕消失為止,即為關機 動作。

# **第四章 基本設定**

 本章所說明之基本設定條件,均是以在台灣本島(不包括金門及 馬祖地區)的使用環境及習性,做為範例標準,若使用者需至其他地 區使用,可配合當地地圖資料依法類推。

## **4-1** 基本設定

本機具有突破性的功能設計,内部不使用充電式鋰電池,因 此所設定完成及儲存資料的保存時限,均不會因鋰電池電力不足 而清失。請先依下列步驟操作,使書面淮入**(基本設定百)**: 【POWER】:開機。

【PAGE 】: 連續按此鍵,直到出現(**主功能百-曰録**)。

【▼ 】:移動游標至最下一行'設定'處。

【ENTER】:按此鍵即進入(基本設定頁-設定)。

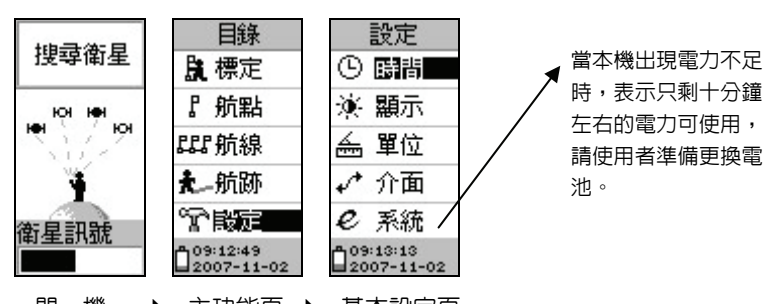

開 機 → 主功能頁 → 基本設定頁

1. 時間設定:可設定顯示地方時間,而非格林威治時間。

- 2. 顯示設定:燈光及螢幕深淺對比調整。
- 3. 單位設定:座標系統、格式、長度單位及方位設定。
- 4. 介面設定:連接電腦或資料輸出、輸入控制設定。
- 5. 系統設定:GPS 功能開關及模擬功能開關。

#### 時間顯示設定(**TIME**):設定本機顯示地方時間

共有四個部份:

1.時間格式:24 或 12 小時(AM/PM 制)。

2.時差修正:台灣地區請選擇 **+ 08:00**。

 【▲ 】:在基本設定頁上,移動游標至'時間'處。 【ENTER】:按此鍵進入。

【▲ 】:移動游標至'時間格式'。

【ENTER】:按此鍵後,畫面會顯示 12/24 HOUR。

【▼ 】:移動游標,選擇 24 HOUR。

【ENTER】:按此鍵後,完成時間顯示格式設定。

 【▼ 】:移動游標至'時差修正'。 【ENTER】:按此鍵後,請選擇 **+ 08:00**。

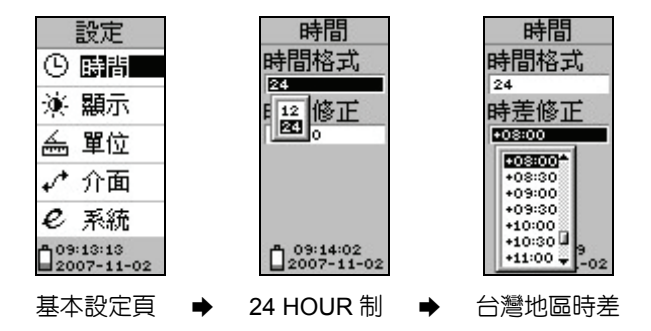

## **4-2** 顯示設定

共有二個部份:

1. 背光時間控制:分成五種時間選擇。

2.螢幕深淺對比調整。

 【▼ 】:在基本設定頁上,移動游標至'顯示'處。 【ENTER】:按此鍵進入。

 【▲ 】:移動游標至'背光時間'。 【ENTER】:按此鍵後,畫面會顯示五種選項;

> **0** :開燈後,不會自動熄燈,需使用者自行 關燈。

**15** 或 **30** 秒:開燈後,經上列時間後,本機自動熄燈。

**1** 或 **2** 分鐘:開燈後,經上列時間後,本機自動熄燈。

 【▲ ▼】:移動游標,選擇合適之項目,內定值為 **30** 秒。 【ENTER】:按此鍵後,完成燈光時間控制設定。

【▼ 】:移動游標至'對比'處。

【ENTER】: 按此鍵後,畫面會出現調整桿。

【▲ ▼】:移動上下游標至適當處。

【ENTER】:按此鍵後,完成螢幕設定。

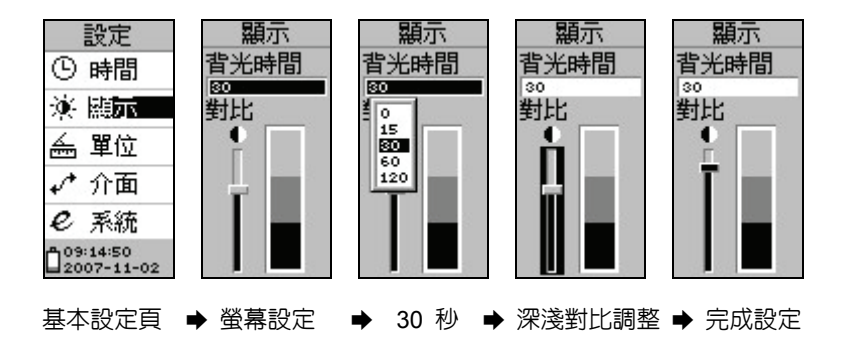

## **4-3** 單位設定:非常重要之項目(共有四個部份)

#### **1.** 座標格式:

內含至少 28 種之世界各地區較常用之座標顯示

格式,在台灣地區較常用之種類為;

經緯度(hddd°mm.mmm',度分表示 )

經緯度(hddd°mm'ss.s",度分秒表示 )

二度分帶方格座標(Taiwan Grid)

六度分帶方格座標(UTM/UPS)。

**2.** 座標系統:

含至少 100 個全球各地區使用之大地座標系統,

#### 台灣本島地區應設定為虎子山系統

(**Hu-Tzu-Shan**),方能配合使用地圖。

**3.** 單位:**(**分成三種**)** 

海 津:航海用。

公制單位:台灣地區陸上通用。

英制單位:英哩、英呎等。

碼 :國際慣用單位。

**4.** 出廠值:恢復成本機出廠時之設定值。

#### **eTrex H** 單位設定

 【▼ 】:在基本設定頁上,移動游標至'單位'處。 【ENTER】:按此鍵進入(單位設定頁)。

 【▲ 】:移動游標至'座標格式'處。 【ENTER】:按此鍵後,畫面會顯示 28 種選項。

【▼ 】:移動游標,在台灣地區使用時:

陸地上建議選擇 **Taiwan Grid** 。

## 海上則建議選擇 **hddd**°**mm'ss.s**。

*21*

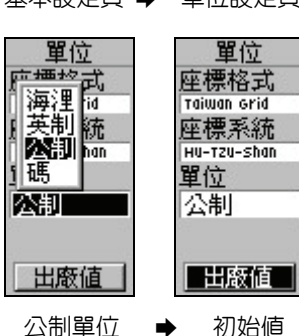

基本設定百 ➡ 單位設定百 ➡ Taiwan Grid ➡ Hu-Tzu-Shan ➡

設定 四時 ① ☀ 顯示 ふ 賢師 ✔ 介面 e 系統 509:17:06 2007-11-02

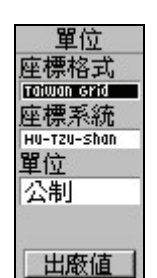

單位 座標格式 Taiwan crid suiss orid raiwan crid **a** UTM/UPS **M Malayan R User Grid Dutch Grid** aatar Grid Finnish KKJ2 出廠値

單位 座標格式 **Taiwan Grid** 座標系統 **HU-TRU-Shon** Hu-Tzu-shan <del>A</del> **Indian Bnalds** Indian Thailan Indonesia 74 Ireland 1965 **ISTS 073 AS** Johnston Isla

【ENTER】:按此鍵後,畫面即會自動恢復至初始值。

【▼ 】:移動游標至'單位'處。

【▲ ▼】:移動游標選擇'公制'。

【▼ 】:移動游標至'出廠值'處。

若想恢復到本機出廠時之初始設定,則依下列步驟即可:

【ENTER】:按此鍵後,畫面會顯示海浬/英制/公制/碼。

【ENTER】:按此鍵後,畫面會出現大地座標系統列表。

 【▼ 】:移動游標至'**Hu-Tzu-Shan**'處(限台灣本島使用)。 【ENTER】:按此鍵後,完成台灣地區大地座標系統的修正。

【ENTER】:按此鍵後,完成長度及里程單位設定。

## 【ENTER】:按此鍵後,完成座標顯示格式設定。 【▼ 】:移動游標至'座標系統'處。

# **4-4** 介面設定:可參考附錄 **A**

eTrex H 共有八種選項

1. GARMIN: 此為内定值,用於 GARMIN 產品間的資料傳輸。

2. GARMIN DGPS: 僅供 GARMIN Beacon Receiver 使用,應

#### 用於差分定位(DGPS)功能。

3. NMEA OUT:提供 NMEA0183 V2.00 之資料輸出功能。

4. TEXT OUT:提供一般 ASCII 輸出格式。

5. RTCM IN:接收標準 RTCM SC104 DGPS 訊息,做差分定位。

6. RTCM/NMEA:同時做 DGPS 功能及 NMEA0183 輸出功能。

 7. RTCM/TEXT:同時做 DGPS 功能及 ASCII 格式輸出功能。 8. NONE:關閉本機輸出、入介面功能。

【▼ 】: 在基本設定頁上,移動游標至"介面"處。 【ENTER】:按此鍵進入(介面設定頁)。

【▲ 】:移動游標至'串列傳輸'處。

【ENTER】:按此鍵後,畫面會顯示八種選擇。

【▲ ▼】:移動游標,建議選擇'**GARMIN**'。

【ENTER】:按此鍵後,完成 GPS 操作模式設定。

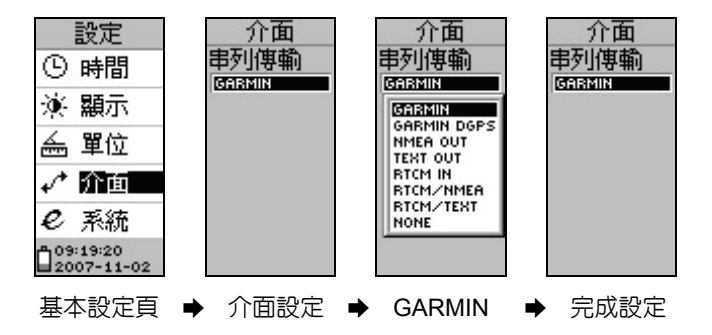

# **4-5** 系統設定

eTrex H 顯示的操作模式:如下說明

正常模式:最佳接收模式,建議使用本操作模式。

WAAS:差分定位模式。

模擬模式:此為假接收狀態,以提供學習操作之用。

注意:本機 **eTrex H** 具有以 **GPS** 所計算出來的高程值高度計 算模式。

另一種即是由氣壓式高度計所得到的海拔高度值,**eTrex H** 無此裝置,其他機種上則有此裝置,兩者特點為:

- **1. GPS** 的高程值準確度,不會受到大氣壓力的影響,也不會隨 著海拔高度不同,而累進誤差值;缺點是若在狹谷谷底或濃 密林區內,則可能因衛星接收不足,而影響定位的準確度, 甚至無法定位,另外 **GPS** 的高程值乃是橢球高而非一般的海 拔高度值,兩者之間有所差異。因此若結合氣壓式高度計的 輔助,本機即能在任一時刻及地點計算出準確度高的海拔高 度值。
- **2.** 氣壓式高度計是利用一個感測器,能因大氣壓力的變化而推 **算出海拔高度的變化值,優點是不受地形地物的影響,缺點** 是極容易受到氣候的變化,而使得誤差値大大提高,因此使 用時只要有正確的海拔資料,就要立即做校正,以提高精度。

#### **eTrex H** 操作系統設定

 【▼ 】:在基本設定頁上,移動游標至'系統'處。 【ENTER】:按此鍵進入(系統設定頁)。 【▲ 】:移動游標至'模式'處。 【ENTER】:按此鍵後,畫面會顯示四種選擇。 【▲ ▼】:移動游標,建議選擇'正常'。 【ENTER】:按此鍵後,完成 GPS 操作模式設定。

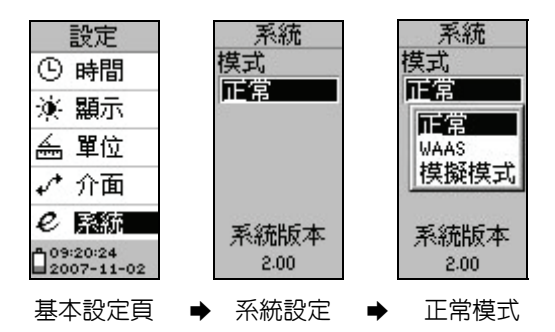

## **第五章 航點與導航**

## **5-1** 航點標定

eTrex H 當開機定位後,使用者要儲存日前位置的座標資料時, 可依下列不同方式操作。

#### 不想更改標記符號及航點名稱

【PAGE 】:連續按此鍵,直到畫面至(主功能頁-目錄)。

【▲ ▼】:移動游標至'標定'處。

 【ENTER】:按此鍵即會標定目前位置座標,並會自動編輯航點編 號, GPS 會白動從 001 開始編號, 並内定標記符號 **為'旗子'**,使用者若不更改上述點名及標記符 號,則將游標移至'確定'處。

【ENTER】:按本鍵即完成儲存工作。

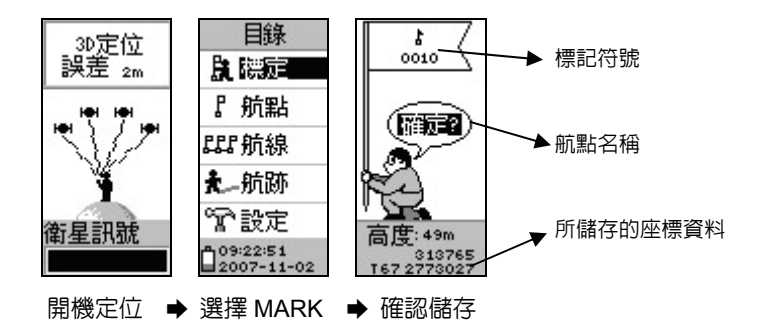

#### 更改標記符號

 eTrex H 若要更改標記符號,則依下列步驟: 【PAGE 】:連續按此鍵,直到畫面至(主功能頁-目錄)。 【▲ ▼】:移動游標至'標定'處。 【ENTER】:按此鍵即會標定目前位置座標。

#### 【▲ ▼】:將游標移至'旗子'處。

 【ENTER】:按本鍵即會顯示出多種標記符號,供使用者選擇。 【▲ ▼】:移動游標至所要選定的符號處。 【ENTER】:按此鍵做確認。

【▲ ▼】:將游標移至'確定'處。

【ENTER】:按此鍵後,完成儲存航點工作。

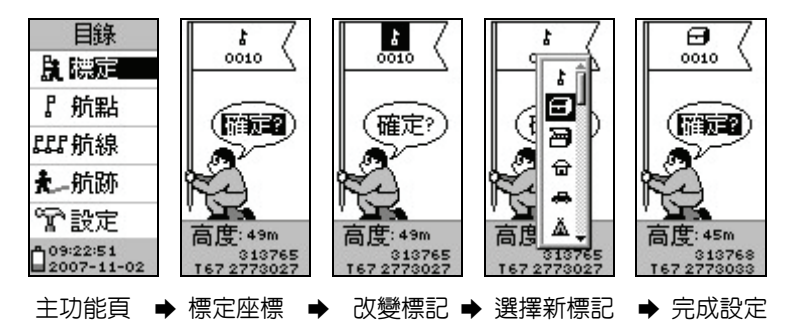

#### 更改航點名稱

eTrex H 更改航點名稱的方式及步驟如同更改標記符號一樣,航 點名稱可用六位數字或英文字母編輯。

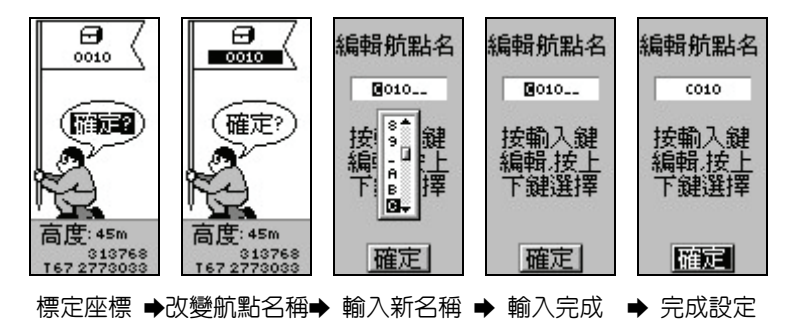

# **5-2** 手動輸入航點

有兩種狀況會使用到手動編輯航點:

- 1. 做行程規劃時,利用紙張地圖預先標定座標,然後將這些點 位資料,逐點編輯及輸入本機內,做為活動路線的參考點。
- 2. **推估座標**,當我們行程中,有些地方可能因為道路阻礙、地 形限制而導致無法到達及進行定位工作,此時我們就可以利 用本機的電子羅盤得到目標點與目前位置的相對方位角 度,再以目視方式推算相對距離,有了相對方位及距離,本 機就可以利用目前位置的座標,推算出目標點的座標了,此 種推估的方式稱為投影航點法(**Projection**)。

**eTrex H** 座標輸入法

 【PAGE 】:開機,連續按此鍵,直到畫面至(主功能頁-目錄)。 【▲ ▼】:移動游標至'標定'處。

 【ENTER】:按此鍵(不需等定位完成),即會轉換至座標標定頁。 【▲ ▼】:將游標移至'旗子'處。

 【ENTER】:按本鍵即會顯示出多種標記符號,供使用者選擇。 【▲ ▼】:移動游標至所要選定的符號處。

【ENTER】:按此鍵做確認。

【▲ ▼】:將游標移至'航點名稱'處。

 【ENTER】:按此鍵,同依上述方式及步驟完成航點名稱編輯。 【▲ ▼】:完成後,再將游標移最下面之'座標資料欄'處。 【ENTER】:按此鍵,同依上述方式及步驟完成座標編輯。

#### 【▲ ▼】:將游標移至'確定'處。

【ENTER】:按此鍵,即完成一個航點的座標輸入程序。

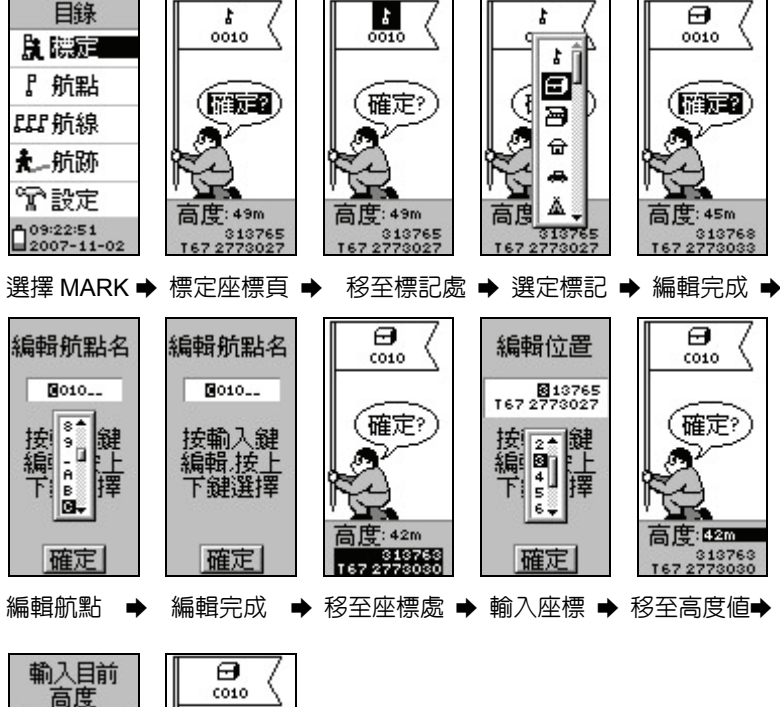

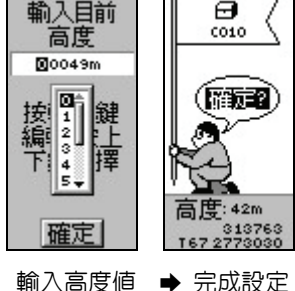

## **eTrex H** 投影航點法

【PAGE】:開機後,連續按此鍵,直到書面至 (主功能頁-目錄)。 【▲ ▼】:移動游標至'航點'處。 【ENTER】:按此鍵,畫面即會轉換至**航點列表**。 【ENTER】:進入航點內容。

【▲ ▼】:移動游標至'投影航點'處。

【ENTER】: 按此鍵, 書面即會轉換至 (投影航點頁), 游標並停留 在距離欄位'**0.0Km**'處。

 【ENTER】:按此鍵,準備輸入距離值(最小距離為 **100** 公尺)。 【▲ ▼】:利用**游標**及 ENTER 鍵,輸入目測距離値。

【ENTER】:按此鍵,完成距離輸入,此時游標在'確定'處。 【▲ ▼】:利用游標及 **ENTER** 鍵,輸入角度值。

【ENTER】:按此鍵,完成角度輸入,此時游標在'確定'處。 【ENTER】:按此鍵,完成座標編輯,書面跳回**(投影航點頁)**。 【▲ 】:移動游標至'確定'處。

【ENTER】:按此鍵完成設定。

## **eTrex H** 座標投影法操作畫面

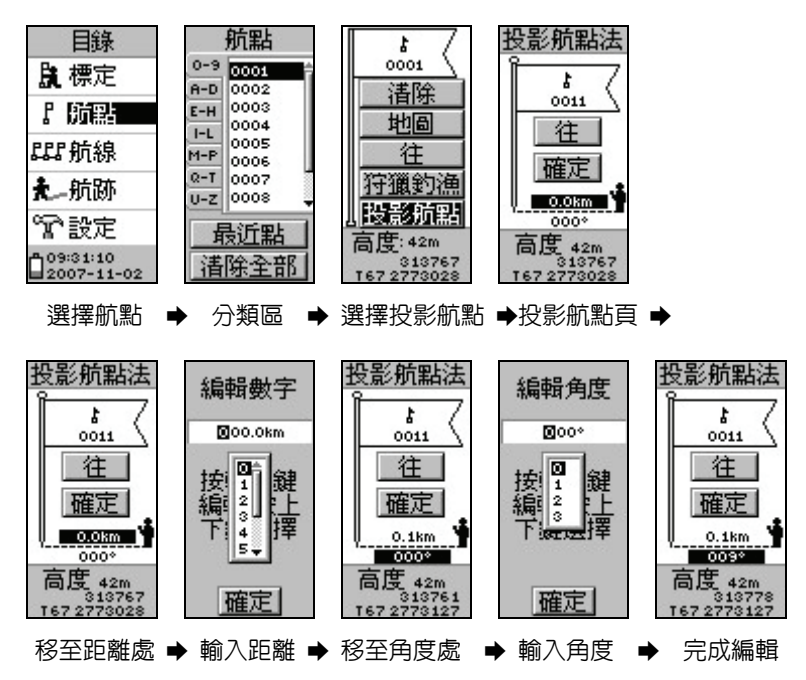

# **5-3** 航點清除及航點表(**WAYPOINT LIST**)

當要觀看或讀取已存入的航點時,請依下列方式: 【PAGE 】:開機後,連續按此鍵,直到畫面至(主功能頁**-**目錄)。 【▲ ▼】:移動游標至'航點'處。 【ENTER】:按此鍵,畫面即會轉換至**航點列表**。 【▲ ▼】:在分類區移動游標尋找所要讀出的**航點名稱**。 【ENTER】:按本鍵後即會使游標移至**航點名稱區**。 【▲ ▼】:移動游標至所要選定的航點。 【ENTER】:按此鍵做確認,就會讀出該點的點位資料。

#### **eTrex H** 航點清除及航點表操作畫面

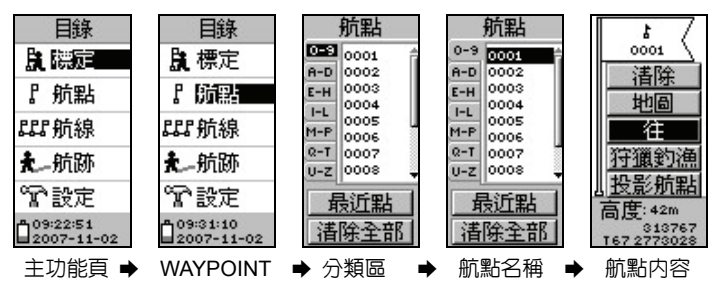

## 注意:最近點,可以自動列出九個最接近目前位置的航點資料。 清除全部,使用此功能,將一次清除所有的航點資料。

#### **eTrex H** 航點內容

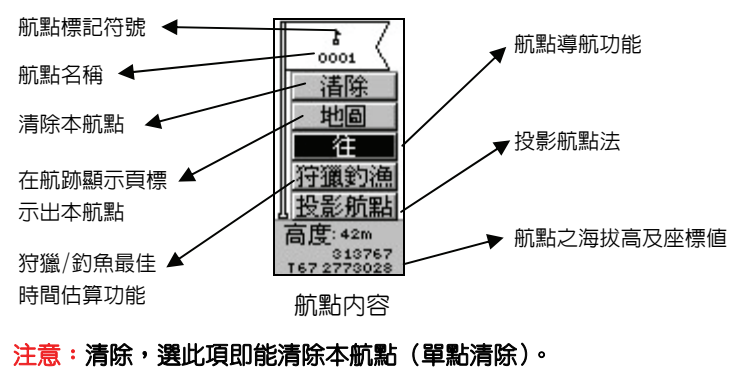

## 地圖,選此項即能將本航點在航跡顯示頁上標示出來。

# **5-4** 航點導航(**GOTO**)

**eTrex H** 共有三種導航功能: **航點、航線及航跡**等三種模式,本 節介紹航點導航模式。

在開機定位後,如上節方式選擇日標點名稱,進入航點(航點内 容):

【▲ ▼】:移動游標,選擇往。

【ENTER】:按此鍵即開始該航點的導航功能,進入**(**導航資料頁**)**。

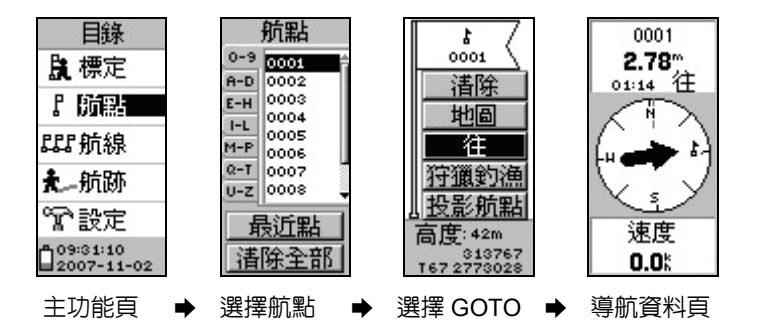

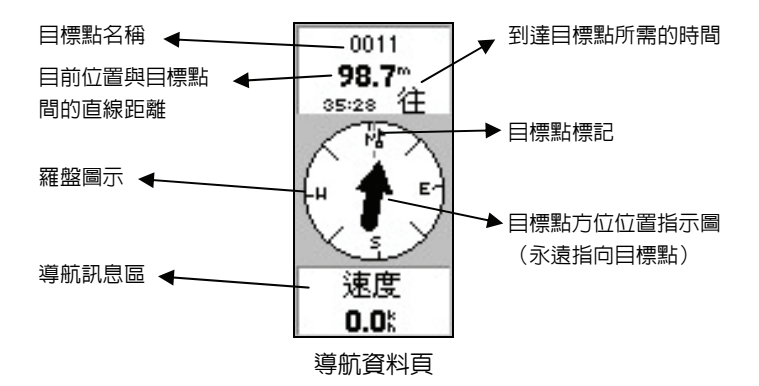

# **5-5** 狩獵**/**釣魚最佳時間估算(**HUNT/FISH**)

 eTrex H 另外還擁有一項功能那就是狩獵/釣魚的最佳時間估算功 能,觀看某個航點中某一天之狩獵/約魚最佳時間為何,也可杳詢 此航點中某一天之日昇月落之時刻。

【PAGE 】:開機後,連續按此鍵,直到書面至(**主功能百-目録**)。

【▲ ▼】:移動游標至'航點'處。

【ENTER】:按此鍵,書面即會轉換至**航點列表**。

【▲ ▼】:在分類區移動游標尋找所要讀出的**航點名稱**。

【FNTFR】:按本鍵後即會使游標移至**航點名稱區**。

【▲ ▼】:移動游標至所要選定的航點。

【ENTER】:按此鍵做確認,就會進入航點內容。

【▲ ▼】:移動游標至'狩獵釣魚'處。

【ENTER】:按此鍵,畫面即會轉換至狩獵**/**釣魚最佳時間估算功

#### 能頁。

【▲ ▼】:在分類區移動游標至日期處更改日期。

【ENTER】:按本鍵後即會自動計算狩獵/釣魚之最佳時間。

【▲ ▼】:移動游標至'日月天文'處。

【FNTER】:按此鍵,書面即會轉換至**航點日昇日落之時刻表**。

【▲ ▼】:在分類區移動游標至日期處更改日期。

【ENTER】:按本鍵後即會自動計算航點之日昇月落估算時間。

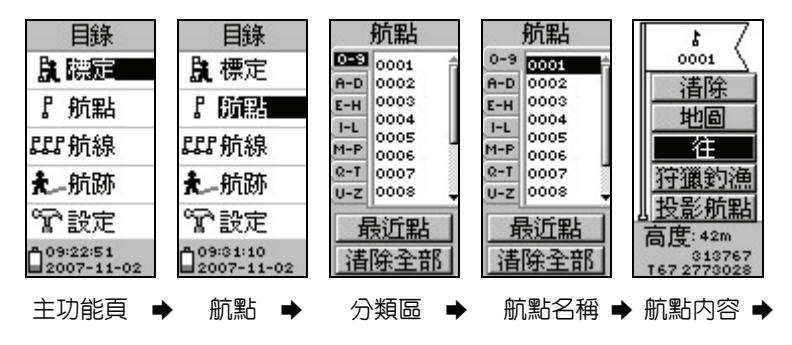

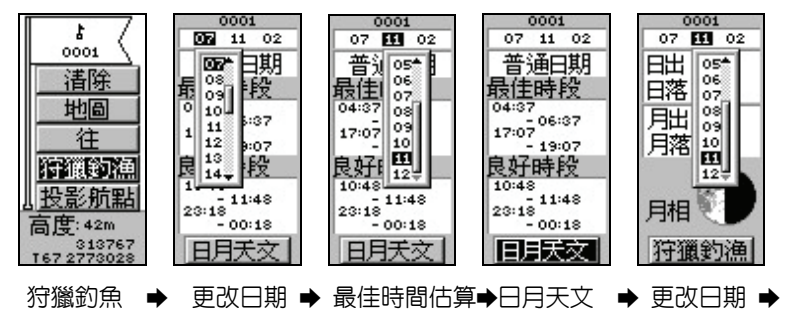

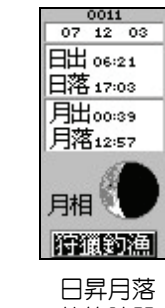

估算時間

# **5-6** 停止導航

eTrex H 若要停止航點導航功能,則在此導航資料頁下: 【ENTER】:按此鍵後,即會出現多個選項。

 【▲ ▼】:移動游標至最下一行'停止導航'。 【ENTER】:按此鍵後,即停止往單點導航功能。

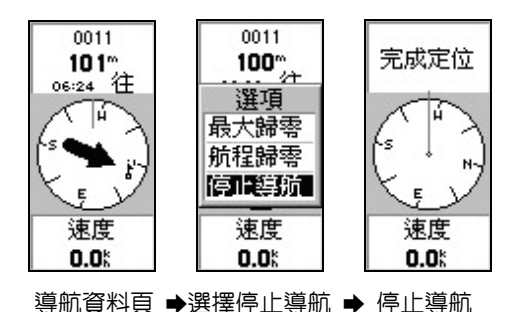

*33*

# **5-7** 導航資料頁

 eTrex H 的本資料頁可以藉由游標來選擇不同的導航資料。 【PAGE 】:按本鍵直到(導航資料頁)出現。

 【▲ ▼】:按上下游標,在畫面下半部導航訊息區即會出現不同 的航行資訊供使用者參考。

說明:導航訊息共有十一項

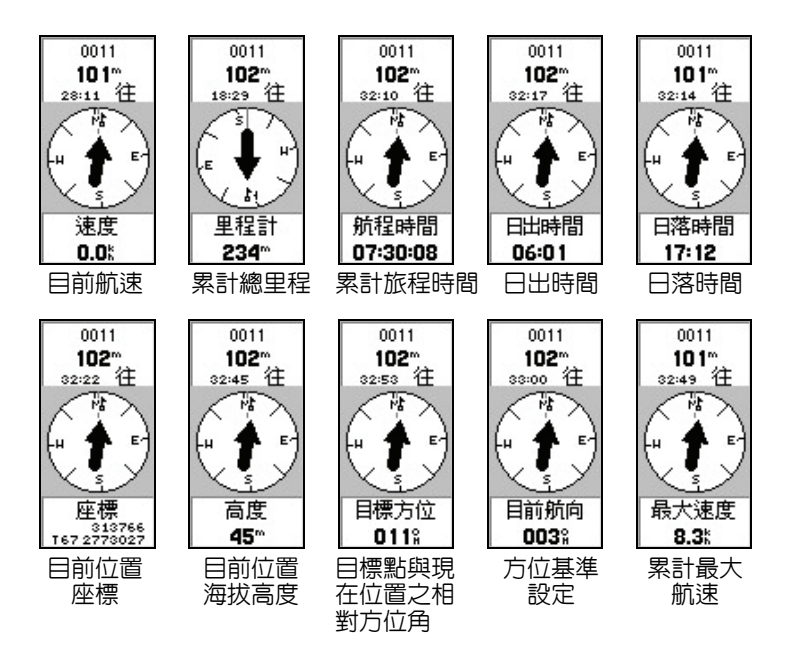

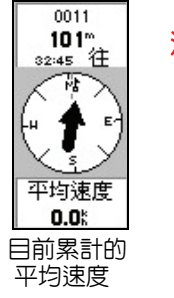

注意:在導航狀態時,當畫面出現'接近終 點',表示以目前行進速度計算,約剩 一分鐘的時間即可到達日標點,若是出 現'到達終點',表示約 **15** 秒後到達。

#### 資料歸零(**RESET**)設定

 eTrex H 若要將一些導航資料歸零(如:累計里程、最大航速…), 則可依下列方式操作:

【ENTER】:在**(**導航資料頁**)**下,按此鍵後,即會出現三個選項

- 最大歸零:將原有記錄之**最大航速值歸零**。
- 航程歸零:將原有記錄之累計里程計歸零。
- 停止導航:若正在執行航點導航,選擇此功能,即能立刻停止導 航工作。

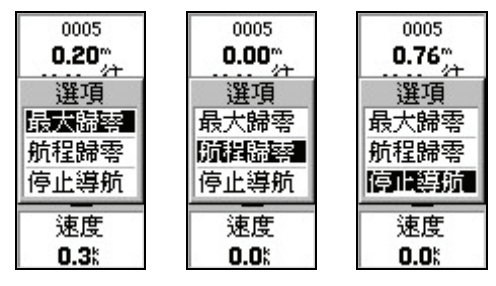

最大速度歸零 里程計歸零 停止導航

# **第六章 航線(ROUTE)功能**

eTrex H 提供一條航線編輯的功能(航線的用途可參考第一章之 說明),每條航線内,最少需放入 2 個,最多放入 125 個航點,供使 用者做導航功能,而這些航點均中航點資料庫所選出,**所以使用者若** 需使用本功能,就需預先建立一些航點(**WAYPOINT**)。

**6-1** 航線編輯

- eTrex H 在已預先完成航點的建立程序後,即可開始編輯航線。 【PAGE 】:按此鍵,直到畫面轉換至(主功能頁)。
- 【▲ ▼】:移動游標至'航線'處。
- 【ENTER】:按此鍵,即進入(**航線編輯頁**),此時書面之游標反

白,即停留在本航線之第一點處。

【FNTFR】:按此鍵後,書面即會白動轉換至**(航點列表)**。

【▲ ▼】:移動游標,在分類區中尋找出所要編入的航點。

【FNTFR】:確認後,按此鍵,使游標移入**(航點名稱區)**中。 【▲ ▼】:移動游標至該航點。

【FNTFR】:按此鍵,即將此航點**編入航線**内,書面並自動轉回(**航** 線編輯百),日顯示出所輸入的第一點航點名稱,反白 處並已移至第二欄。

 重覆上述步驟,依使用者所要行經這些航點的順序輸入,直到使 用者不再編輯或已到達 125 點極限為止。

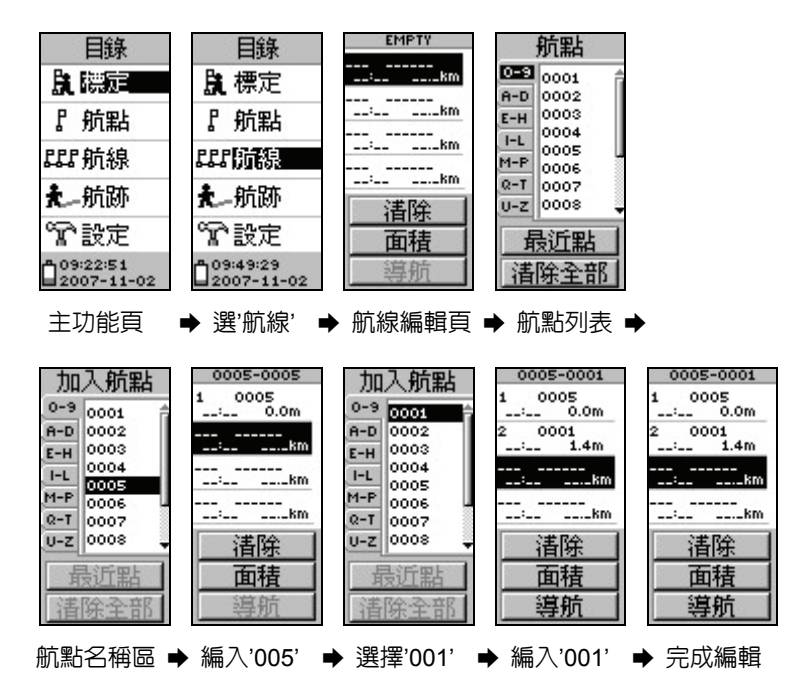

# 注意:若要在已經編輯完成之航線中,在某個航點前再插入一個 航點,則將游標移至該航點位置,並按【**ENTER**】鍵,畫 面就會出現兩個選項,(插入)及(移除)。

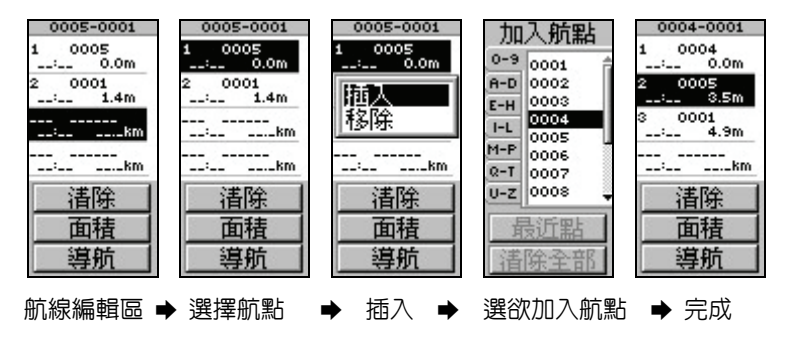

# **6-2** 航線導航

當 eTrex H 的航線編輯完成時,即可淮行航線導航等功能,步驟 如下:

【PAGE 】:當 eTrex H 已經定位後,按此鍵直到畫面轉換至**(**主

#### 功能頁**)**。

【▲ ▼】:移動游標至'航線'處。

【ENTER】: 按此鍵, 即進入(航線列表頁)。

【▲ ▼】:移動游標至要進行航線導航的航線名稱上。

【ENTER】: 按此鍵, 書面會轉換至該航線的 (航線編輯頁)。

【▲ ▼】:移動游標至最下一行'導航'處。

【FNTFR】: 按此鍵後, 書面即會出現兩行 '**到: 航點名稱'**, 其中

第一行表示要回到第一點,也就是逆向或回程導航。

第二行表示要到終點,也就是正向導航。

【▲ ▼】:移動游標,選擇正向或回程導航。

【ENTER】:確認後,按此鍵,即開始自動進行航線導航功能,

並在此航線前端留下'→'符號做註解, 畫面也會轉 換至(導航資料頁)。

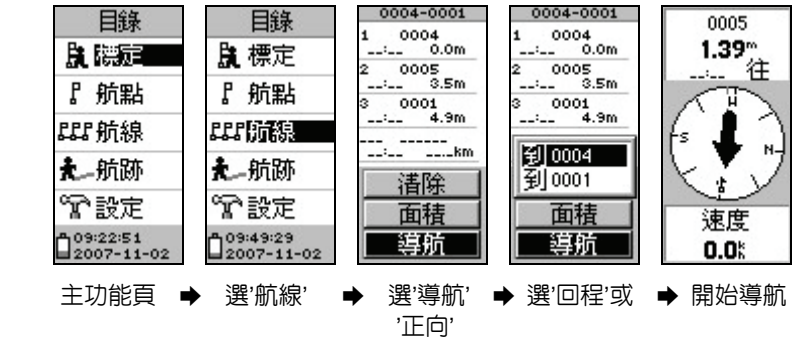

# **6-3** 停止航線導航

eTrex H 要停止航線導航功能,則依下列步驟: 【PAGE】:按此鍵直到畫面轉換至(導航資料頁)。 【ENTER】:按此鍵,畫面出現多個選項。 【▲ ▼】:移動游標至最下一行'停止導航'。 【ENTER】:按此鍵即停止導航功能。

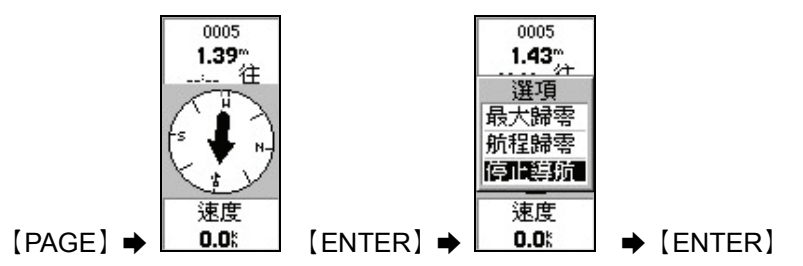

## **6-4** 航線清除

eTrex H 要清除航線功能,則依下列步驟: 【PAGE 】:按此鍵直到畫面轉換至(主功能頁)。 【▲ ▼】:移動游標選擇'航線'。 【ENTER】:按此鍵後,進入(航線列表頁)。 【▲ ▼】:移動游標至畫面下方'清除'處。 【ENTER】:按此鍵後,會詢問是否確定要清除? 【ENTER】:選擇'是',並按此鍵即完成清除工作。

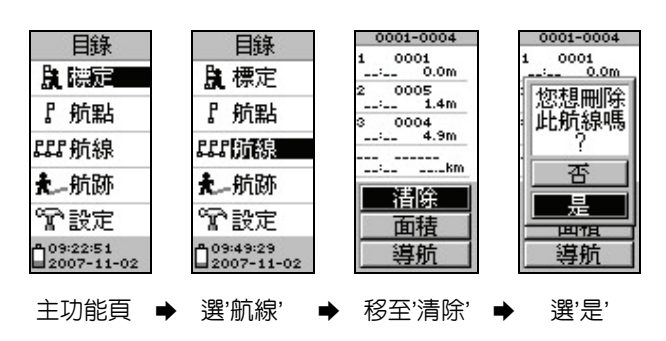

# **第七章 航跡功能(TRACK LOG)**

## **7-1** 航跡記錄

eTrex H 的航跡記錄方式只有'自動記錄'一種,也就是當本機 已完成 3D 定位後,即自動開始記錄航跡,但是此時資料只是暫 存在記憶體上,並未存檔(也就是並未佔據到 20 條航跡功能的 空間);而在記錄航跡的過程中間,若有關機、衛星信號中斷等狀 況,使得航跡記錄產生分段現象,本機均會記錄下每段的起始時 間,供使用者在完成一個行程後,自行進行存檔(SAVE)選擇 的動作。

 在完成存檔的步驟後,即可清除原有的暫存資料,才不會在行走 新的路程時,與上回的路線混合在一起。

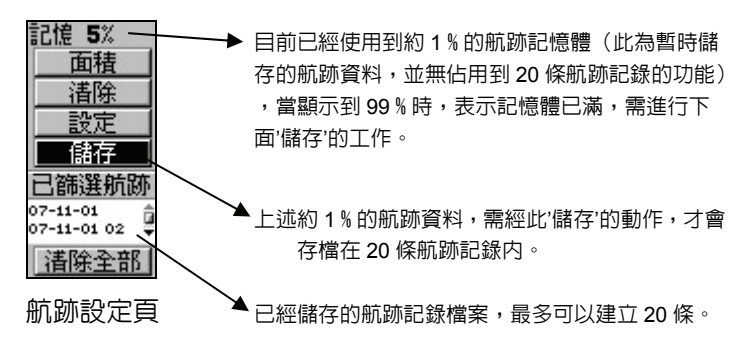

【PAGE 】:按此鍵直到畫面轉換至(主功能頁)。

【▲ ▼】: 移動游標選擇'航跡'

【ENTER】:按此鍵後,進入**(**航跡設定頁**)**。

【▲ ▼】:移動游標至畫面上方'清除'處。

【ENTER】:按此鍵後,會詢問是否確定要清除?

【ENTER】:選擇'是',並按此鍵即完成清除工作,此時書面上

方的百分比數字會歸'零',表示暫存資料已清除。

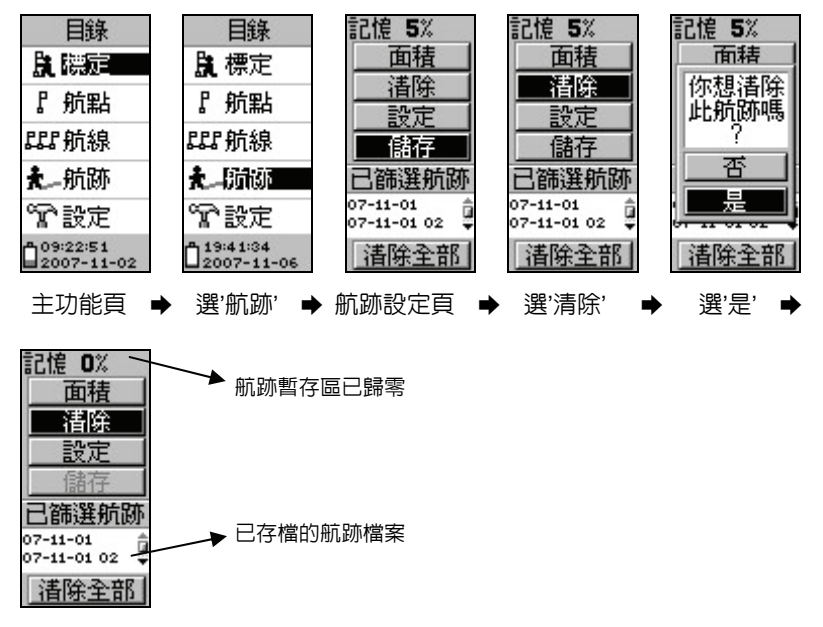

清除完成

等 eTrex H 已在 3D 定位狀態下,使用者即可開始移動,本機即會 白動開始記錄使用者行進的軌跡。當使用者走完一段行程後,或是 記憶體快要用完(畫面上方的百分比數字,已顯示 99%的時候), 使用者就必須做儲存的動作,步驟如下:

#### 【▲ ▼】:在(航跡設定頁)下,移動游標至'儲存'。

【ENTER】:按此鍵後,書面會出現'**存回'**字樣,並

目列出如下選擇(視使用狀況,而有如下選項):

起始時間: **當天的航跡有分段現象**, 時間代表每段的起

始時間,使用者需自行選擇要記錄那一段航 跡。

ENTIRE LOG:不管分段狀況,將目前記憶體內的航跡 資料儲存成一個檔案。

#### MIDNIGHT: 在目前記憶體内,有跨越午夜十二時的航

跡分段資料,將該分段資料儲存成一個檔

案。

YESTERDAY:前一日的航跡記錄(將前一日已使用的 航跡資料,存檔成一個檔案)。

NOON : 在目前記憶體内, 有跨越正午十二時的航跡分

段資料,將該分段資料儲存成一個檔案。

 【▲ ▼】:移動游標至所要選擇的項目。 【ENTER】:按此鍵後,會詢問是否確定要儲存? 【ENTER】:再按此鍵即完成儲存工作。

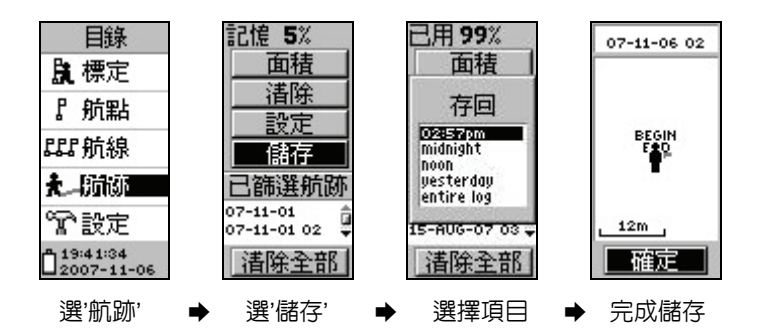

說明:航跡線的名稱,會以日期自動編輯,若使用者要自行設定, 可依下面步驟進行。

# **7-2** 更改航跡名稱

eTrex H 若要更改航跡記録的名稱,則依下列步驟: 【PAGE 】:按此鍵直到畫面轉換至(主功能頁)。 【▲ ▼】: 在移動游標選擇'航跡' 【ENTER】: 按此鍵後,進入(**航跡設定百**)。 【▲ ▼】:移動游標至所要改名的航跡線名稱處。 【ENTER】:畫面會轉換至(航跡顯示頁)。 【▲ ▼】:移動游標至最上一行航跡線名稱處。 【ENTER】:按此鍵後,會轉換至'編輯航跡名'頁。 【ENTER】:出現下拉式畫面。 重覆以【ENTER】及【▲ ▼】等按鍵順序編輯,共有十欄可供輸

入英文字或 0~9 的數字,直到編輯完成。

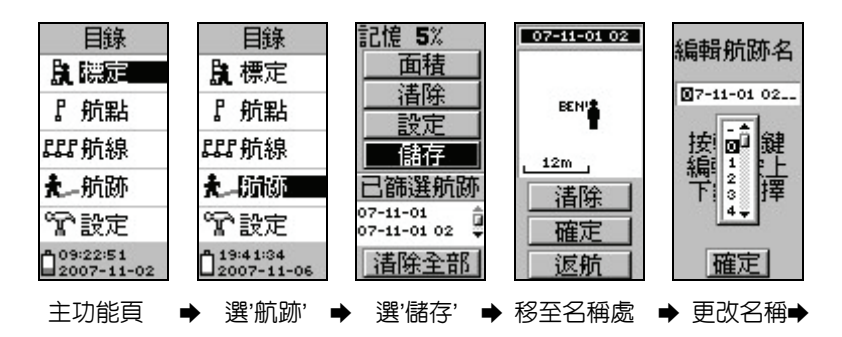

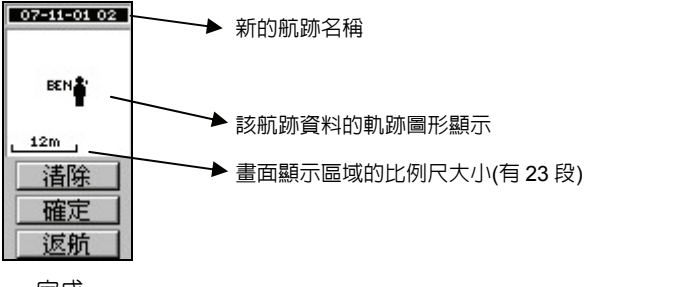

完成

# **7-3** 航跡清除

eTrex H 因為本機航跡功能最多可儲存 20 條航跡,因此在清除 時可分成**逐條清除或全部一起清除**兩種: 【PAGE 】:按此鍵直到畫面轉換至(主功能頁)。 【▲ ▼】:移動游標選擇**'**航跡**'**。 【ENTER】:按此鍵後,進入**(**航跡設定頁**)**。 【▲ ▼】:移動游標至所要清除的航跡線名稱處。 【ENTER】:會出現四種選項,移動游標選擇**'**清除**'**。 【ENTER】:按此鍵後,會詢問是否確定要清除? 【ENTER】:選擇'YES',並按此鍵即完成清除工作。

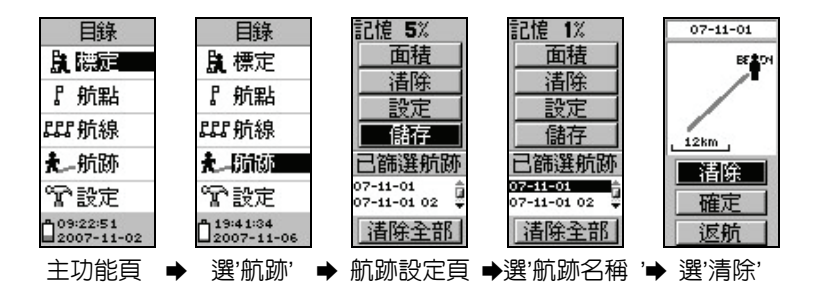

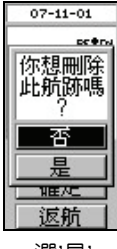

選'是'

若要全部清除則是依下列步驟:

【PAGE 】:按此鍵直到畫面轉換至(主功能頁)。

·

 【▲ ▼】:移動游標選擇**'**航跡**'**。 【ENTER】:按此鍵後,進入**(**航跡設定頁**)**。 【▲ ▼】:移動游標至畫面下方**'**清除**'**處。 【ENTER】:按此鍵後,會詢問是否確定要清除? 【ENTER】:選擇'YES',並按此鍵即完成全部清除工作。

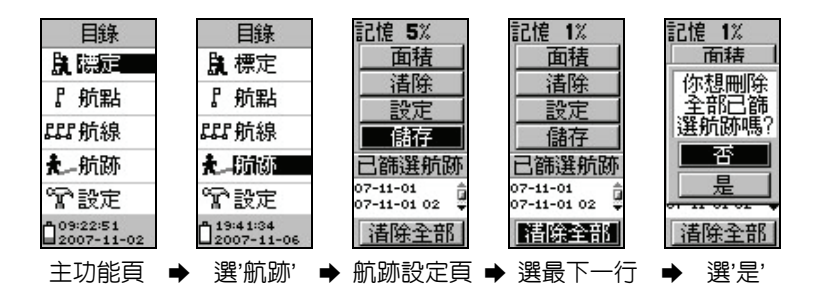

# **7-4** 航跡顯示頁

本節將介紹 eTrex H 航跡顯示頁的各項功能,由於 eTrex H 可以 儲存 20 條航跡線,因此在航跡顯示百中,每次就只能單獨觀看 其中的一條航跡線,同樣地也只能在海拔資料百中觀看該條航跡 線的海拔變化。

- 【PAGE 】:按此鍵直到畫面轉換至(主功能頁)。
- 【▲ ▼】:移動游標選擇'航跡'。
- 【ENTER】:按此鍵後,進入(航跡設定頁)。
- 【▲ ▼】:移動游標至所要選擇的航跡線名稱處。
- 【ENTER】:按此鍵後,畫面即會轉換至航跡顯示頁,並顯示出該 航線的完整記錄。
- 【ENTER】:再按此鍵,畫面即跳回原'航跡設定頁',而原先所選 擇出來觀看的航跡線即關閉,並不會留在'航跡顯示 頁'中。

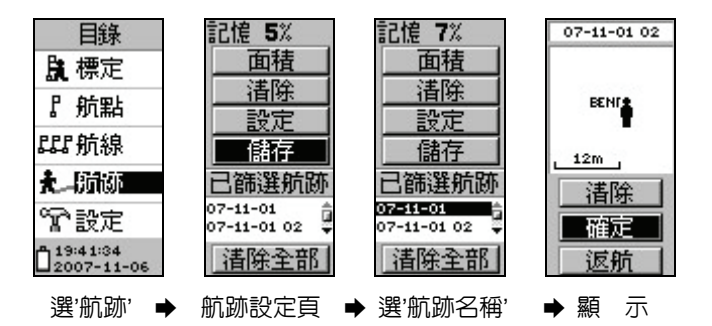

# **7-5** 航跡功能

eTrex H 若要執行航跡記録的回程導航功能,則依下列步驟:

- 【▲ ▼】:按上下游標鍵,則畫面會有放大、縮小的功能,共有 1200km – 50m 等 **23** 段 **Zoom In**、**Zoom Out** 功能, 顯示在畫面左下角處。
- 【ENTER】:按此鍵,畫面即會出現五個選項,說明如下:
	- 等一行:上為北:選擇此項,則將書面的正上方設定成 北方,當使用者在行進時,由向北轉至向東時, 在航跡記錄的軌跡上,就會看到向畫面右方轉 向的效果。

上為航向: 選擇此項, 則將書面上方設定成航 跡向,當使用者在行進時,不管是往那個方向 行走,在航跡記錄的書面上,都是往螢幕的上 方移動。

等一行:手動縮放:書面不會隨著航跡記錄的資料增加 (軌跡變長,超出螢幕)而自動縮小。

> 自動縮放:畫面會隨著航跡記錄的資料增加(軌 跡變長,超出螢幕)而自動縮小。

 第三行:隱藏航點:在航跡顯示頁中,不出現航點、航 點名稱及標記,以減少畫面複雜度。

> **顯示航點**:在航跡顯示頁中,顯示航點、航點 名稱及標記。

 第四行:顯示方位:選擇此選項,可以看到現在所在航 點到目的地航點的路徑。

> **顯示航線**: 選擇此選項, 可以看到從始點至日 的地航點的路徑。

 第五行:停止導航:若本機有在執行導航功能(航點、 航線及航跡導航等),則選擇此項即能立即停止 導航功能。

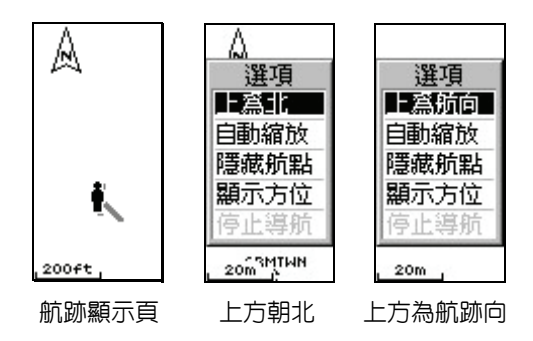

## **7-6** 航跡導航功能

eTrex H 若要執行航跡記録的回程導航功能,則依下列步驟:

- 【 PAGE 】:按此鍵直到畫面轉換至(主功能頁)。
- 【 ▲ ▼ 】: 移動游標選擇'航跡'
- 【ENTER】:按此鍵後,進入(航跡設定頁)。
- 【 ▲ ▼ 】:移動游標至所要選擇的航跡線名稱處。
- 【ENTER】:移動游標選擇'返航'。
- 【ENTER】:按此鍵後,畫面即會轉換至航跡顯示頁,並顯示出兩 個選項:

#### 起點:表示要從目前位置,利用此航跡,原路導

#### **航回到出發點,即回程導航(一般狀況)。**

#### 終點:表示要從目前位置,回到到該航跡的終點。

 【 ▲ ▼ 】:移動游標選擇上述選項。 【ENTER】:按此鍵確認後,書面即淮入**(導航資料百)**。

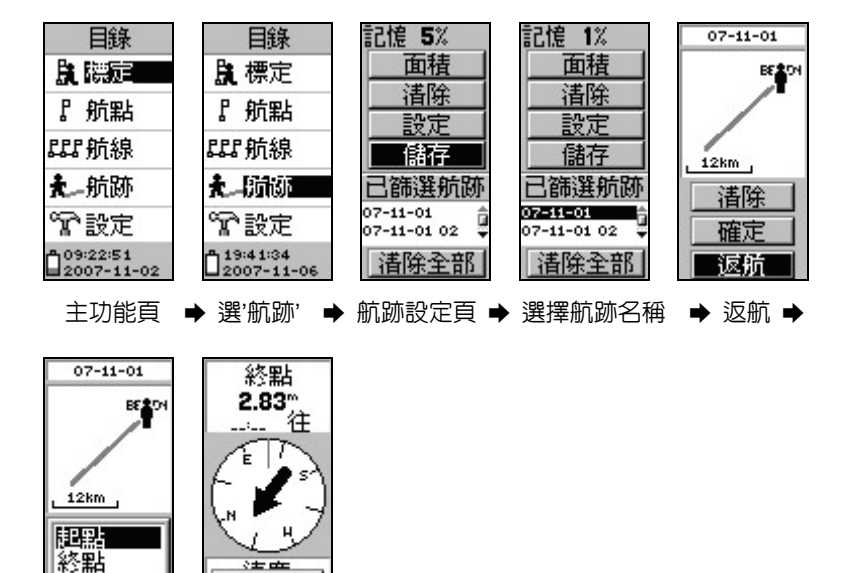

選'起點' · 開始導航

疲筛

到達終點

 若要停止導航,則只要在(導航資料頁)中,按'**ENTER**'鍵: 【ENTER】:會出現三種選項,移動游標選擇'停止導航'。 【ENTER】:按此鍵後,即停止導航功能。

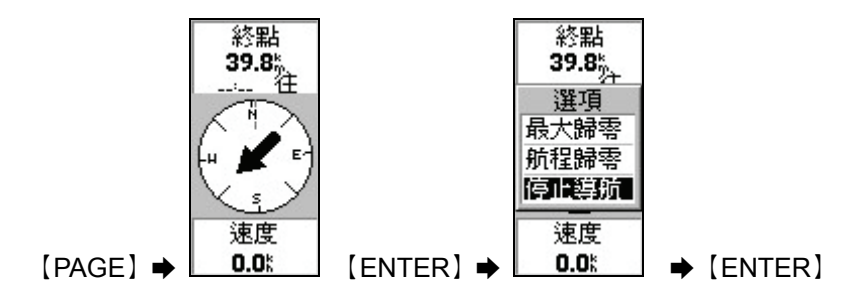

# **附 錄 A**

eTrex H 的介面為一般 RS232 模式,共留有一組輸出/輸入 (Input/Output)功能,而其接腳之順序及所對應之配件(資料/電源 線:010-10206-00)線材顏色如下:

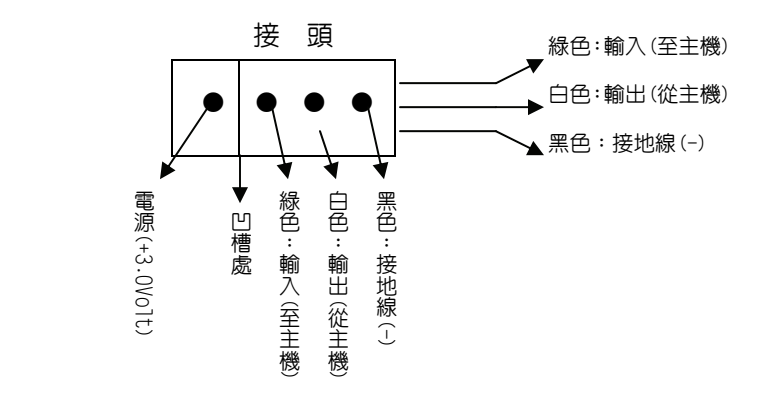

- 說明: **eTrex H** 所輸出之 **NMEA0183 V2.0--V2.03** 之資料為 **GPGGA**、**GPGLL**、**GPGSA**、**GPGSV**、**GPRMB**、**GPRMC**、 **GPRTE**、**GPWPL**、**GPBOD** 等,其輸出格式請參照 **National MarineElectronic Association** 所公佈之 **NMEA 0183 V2.0--V2.03** 正式文件。
- 說明:本機另外提供 **GARMIN** 之自有格式輸出資料為:**PGRME**(估 計誤差)、**PGRMM**(大地座標系統)、**PGRMZ**(高程值)、**PSLIB** (信標台接收機 **Beacon Receiver** 控制指令)等,詳細規範 請詢問本公司或正式認可之經銷商。
- 說明:本機之即時性差分定位功能(**Real-Time DGPS**),是依照 **'Radio Technical Commission for Maritime Services'** 所 公佈之 **RTCM SC-104 V2.0** 標準協定所訂定。

# **附 錄 B**

#### 產 品 保 證 書

台灣國際航電股份有限公司以自有品牌 " GARMIN " ,自行生產 行銷全球衛星定位系統接收機,產品面涵蓋航空、航海、資源調查、 個人攜帶、陸上及應用系統等。

 本公司已通過 TS16949 品質管理認證之要求,所有產品在出廠 時,均經過嚴格之品質檢測合格,並負責產品之售後服務工作。若本 產品在客戶正常使用情形下發生故障,經鑑定為產品本身之問題,在 保證期限內,本公司負免費維修之責任,保固期限為一年。

## 注意事項:本產品若屬在下列八種狀況下,導致故障問題發生,則不 在本公司保證範圍內,請注意**:**

- 1.天災、火災、地震等不可抗力之災害及人為處理上之疏忽。
- 2.對零配件等加以不當修理及改造或調整。
- 3.使用本公司指定的消耗品以外之物時。
- 4.零配件與消耗品之白然捐耗。
- 5.購買後因運送移動、掉落所產生之故障或損害。
- 6.保證期過後之故障或損害。
- 7.塗改本保證書之字句。

**另外,產品送回台灣國際航電股份有限公司的運費,由使用者自** 行承擔;回送使用者的部份,則由台灣國際航電股份有限公司負責。 請您仔細填寫、並寄回下頁之客戶資料與問卷調查(已付郵資),我們 將會妥善保存及建檔,做為產品的保固依據,您的寶貴意見,將是我 們未來開發新產品的重要訊息與方向。謝謝您的協助與支持。

請自行填寫下列資料保存:

 產品型號: 購買日期: 產品序號: インフィング (講買地點: ようしょう

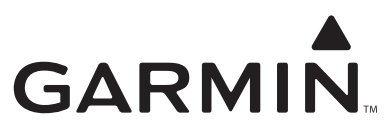

2007 Garmin Ltd. or its subsidiaries

# 台北縣221汐止市樟樹二路68號

www.garmin.com.tw

Part Number: 190-00818-21 Rev. A